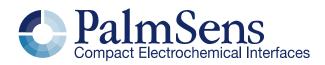

# EmStat Pico communication protocol V1.3

Contents

| 1 | Intro  | duction3 |                                                |   |
|---|--------|----------|------------------------------------------------|---|
| 2 | Com    | munio    | cation                                         | 4 |
|   | 2.1    | UAR      | T settings                                     | 4 |
|   | 2.2    | Con      | nection viewer                                 | 4 |
|   | 2.3    | Com      | munication protocol                            | 5 |
|   | 2.4    | Com      | munication modes                               | 5 |
|   | 2.5    | Idle (   | commands overview                              | 5 |
|   | 2.6    | Scrip    | ot execution commands overview                 | 6 |
| 3 | Idle c | comm     | ands                                           | 6 |
|   | 3.1    | 't' –    | Version                                        | 6 |
|   | 3.2    | 'S' –    | Set register                                   | 7 |
|   | 3.3    | 'G' -    | Get register                                   | 7 |
|   | 3.4    | ʻl' — I  | _oad MethodSCRIPT                              | 8 |
|   | 3.5    | 'r' –    | Run MethodSCRIPT                               | 8 |
|   | 3.6    | 'e' –    | Load and run MethodSCRIPT                      | 8 |
|   | 3.7    | 'Fms     | cr' – Store MethodSCRIPT in NVM                | 9 |
|   | 3.8    | 'Lms     | scr' – Load MethodSCRIPT from NVM              | 9 |
|   | 3.9    | 's' –    | Hibernate (deprecated)                         | 9 |
|   | 3.10   | ʻi' — (  | Get device serial                              | 9 |
|   | 3.11   | '∨' –    | Get MethodSCRIPT version1                      | 0 |
|   | 3.12   | 'dlfw    | ' – Enter bootloader 1                         | 0 |
|   | 3.13   | File k   | prowser commands                               | 1 |
|   | 3.13.  | 1        | 'fs_dir' – Show directory1                     | 1 |
|   | 3.13.  | 2        | 'fs_get' - Get file content1                   | 1 |
|   | 3.13.  | 3        | 'fs_put' – Store file content1                 | 2 |
|   | 3.13.  | 4        | 'fs_del' - Remove file/directory               | 2 |
|   | 3.13.  | 5        | 'fs_info' - Get SD-card information1           | 2 |
|   | 3.13.  | 6        | 'fs_format' – Format SD-card1                  | 2 |
|   | 3.13.  | 7        | 'fs_mount' – Mount filesystem1                 | 3 |
|   | 3.13.  | 8        | 'fs_unmount' – Unmount filesystem1             | 3 |
|   | 3.13.  | 9        | 'fs_clear' - Remove all files and directories1 | 3 |
|   | 3.14   | 'CC'     | and 'CM' 1                                     | 3 |
|   | 3.14.  | 1        | 'CC' – Runtime capabilities bit fields1        | 4 |
|   | 3.14.  |          | 'CM' – MethodSCRIPT capabilities bit fields1   |   |
| 4 | Scrip  | t exe    | cution commands1                               | 7 |
|   | 4.1    |          | Halt1                                          |   |
|   | 4.2    |          | Resume1                                        |   |
|   | 4.3    | 'Z' –    | Abort 1                                        | 8 |
|   | 4.4    | 'Y' –    | Skip1                                          | 8 |

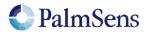

last document update: 10-6-2022

| 5 | Regis           | sters1                                              | 9          |
|---|-----------------|-----------------------------------------------------|------------|
|   | 5.1             | '01' – Peripheral configuration2                    | 20         |
|   | 5.2             | '02' – Register permissions2                        | 20         |
|   | 5.3             | '04' – License register                             | 21         |
|   | 5.4             | '05' – Unique ID                                    | 21         |
|   | 5.5             | '06' – Device serial2                               | 21         |
|   | 5.6             | '08' – Autorun                                      | 21         |
|   | 5.7             | '09' – Advanced options2                            | 22         |
|   | 5.8             | '0A' - Communication data rate limit2               | 22         |
|   | 5.9             | '0B' – Reset device                                 | 22         |
|   | 5.10            | '83' – Auto calibration2                            | 23         |
|   | 5.11            | Manual calibration registers2                       | 23         |
| 6 | CRC             | 16 protocol extension2                              | <u>2</u> 4 |
|   | 6.1             | Introduction                                        | 24         |
|   | 6.2             | Protocol extension2                                 | 24         |
|   | 6.3             | Examples2                                           | 25         |
|   | 6.3.1           | Example command without CRC-extension2              | 25         |
|   | 6.3.2           | Example command with CRC-extension2                 | 25         |
|   | 6.3.3           | MethodSCRIPT example command without CRC-extension2 | 25         |
|   | 6.3.4           | MethodSCRIPT example command with CRC-extension2    | 25         |
| 7 | Error           | codes2                                              | 26         |
| 8 | Version changes |                                                     |            |

# 1 Introduction

This document describes the "online" communication protocol of the EmStat Pico. Initial communication with an EmStat Pico is always done using this online communication. Measurements and other scripts can be started by sending a MethodSCRIPT, more information about MethodSCRIPT can be found here:

http://www.palmsens.com/methodscript

# Terminology

| PGStat:         | Potentiostat / Galvanostat                                    |
|-----------------|---------------------------------------------------------------|
| CE:             | Counter Electrode                                             |
| RE:             | Reference Electrode                                           |
| WE:             | Working Electrode                                             |
| Technique:      | A standard electrochemical technique                          |
| Iteration:      | A single execution of a loop                                  |
| RAM:            | Random-Access (volatile) Memory                               |
| NVM:            | Non-Volatile Memory, memory that retains data after reset     |
| Flash:          | A specific type of Non-Volatile Memory                        |
| Storage medium: | Internal or external file storage medium (SD-card or similar) |
| MethodSCRIPT:   | PalmSens human readable measurement script format             |

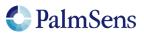

# 2 Communication

# 2.1 UART settings

The EmStat Pico communicates using 3.3V UART (Serial Port) with the following settings:

| Setting             | Value  | Description         |
|---------------------|--------|---------------------|
| Signal level        | 3.3V   |                     |
| Baudrate            | 230400 | Baud (bps)          |
| Number of data bits | 8      |                     |
| Number of stop bits | 1      |                     |
| Parity              | None   |                     |
| Handshaking         | No     | No handshaking used |

# 2.2 Connection viewer

PSTrace version 5.6 or higher has a hidden feature, which is useful when the communication protocol is used for development of software for EmStat Pico.

PSTrace will open the 'Connection viewer' window when you double click the "Not connected" label before connecting to the device.

| - Connection  |                                                                                  |  |  |  |  |
|---------------|----------------------------------------------------------------------------------|--|--|--|--|
| ÷             | ↔         (§)         ESPicoDev [1]         ✓         Connect         Disconnect |  |  |  |  |
| Not connected |                                                                                  |  |  |  |  |

Double click in this area before connecting to open the Connection viewer

| Connection viewer - Kd=sent, green=receive                                                                       |   |
|----------------------------------------------------------------------------------------------------|---|
| t                                                                                                    | ^ |
| tespico11#Jun 18 2019 09:47:31<br>R*                                                                             |   |
| G06                                                                                                    |   |
| G0012000000897B                                                                                                  |   |
| a83D88F00BC66B3624F678202A892F9EA<br>a3A00000000000000000000000000018DFE1D858D978E65E5F3DC57D36DFF2D30BD261B6289 |   |
| 2A3F2D92F8CAE78A795700FD571F86DFE5541                                                                            |   |
| 8                                                                                                    |   |
| set_pgstat_chan 1                                                                                                |   |
| set_pgstat_mode 0<br>set_pgstat_chan 0                                                                           |   |
| set_pgstat_cnan o                                                                                                |   |
| set_cr 850n                                                                                                    |   |
| set_autoranging 850n 850n                                                                                        |   |
| set_max_bandwidth 100<br>cell_off                                                                                |   |
| set_pot_range 0 0                                                                                                |   |
| set_e 0                                                                                                    |   |
| e                                                                                                    |   |
| ~<br>                                                                                                    |   |
| e                                                                                                    |   |
| set_cr 850n                                                                                                    | ~ |
|                                                                                                    |   |
| ✓ Pause                                                                                                    |   |

The connection viewer window. All information in red is sent from the PC to the device and the green information is sent by device to the device.

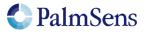

# 2.3 Communication protocol

All commands and responses are terminated with a newline character ('\n' or 0x0A). Commands will echo the first character of the command and then respond with command specific data. When the command has finished executing a newline character is returned. If an error occurs during the execution of a command, the error is returned just before the newline. See section "Error codes" for more information about errors.

EmStat Pico Firmware version 1.3.XX uses MethodSCRIPT version 1.3.

# 2.4 Communication modes

The device can be in two communication modes:

- 1. Idle mode
- 2. Script execution mode

# 2.5 Idle commands overview

| Command      | Description                                                      | See section |
|--------------|------------------------------------------------------------------|-------------|
| ʻt'          | Get the device firmware version                                  | 3.1         |
| 'S'          | 'S' Set register value                                           |             |
| 'G'          | Get register value                                               | 3.3         |
| (P           | Load (parse) MethodSCRIPT to RAM                                 | 3.4         |
| ʻr'          | Run (execute) loaded MethodSCRIPT                                | 3.5         |
| 'e'          | Load and execute MethodSCRIPT (same as 'l' followed by 'r' )     | 3.6         |
| "Fmscr"      | Store loaded MethodSCRIPT to non-volatile memory                 | 3.7         |
| "Lmscr"      | Retrieve MethodSCRIPT from non-volatile memory to RAM            | 3.8         |
| 'S'          | Set device into sleep-mode (deprecated)                          | 3.9         |
| ʻi'          | Get device serial number                                         | 3.10        |
| 'V'          | Get MethodSCRIPT version                                         | 3.11        |
| "dlfw"       | Enter bootloader mode. Invalidates current firmware.             | 3.12        |
| "fs_dir"     | Print the content of the directory                               | 3.13.1      |
| "fs_get"     | Print the content of a file                                      | 3.13.2      |
| "fs_put"     | Store a file                                                     | 3.13.3      |
| "fs_del"     | Remove a file or directory (recursively)                         | 3.13.4      |
| "fs_info"    | Display storage medium information (free/used/total space)       | 3.13.5      |
| "fs_format"  | Format the file storage medium                                   | 3.13.6      |
| "fs_mount"   | "fs_mount" Mount the filesystem                                  |             |
| "fs_unmount" | "fs_unmount" Unmount the filesystem                              |             |
| "fs_clear"   | "fs_clear" Removes all files and folders from the storage medium |             |
| "CC"         | Get runtime capabilities                                         | 3.14.1      |
| "CM"         | Get MethodSCRIPT capabilities                                    | 3.14.2      |

Table 1; Idle commands

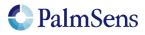

# 2.6 Script execution commands overview

| Command | Description See section                             |     |
|---------|-----------------------------------------------------|-----|
| 'h'     | 'h'Hold execution of the running MethodSCRIPT4.1    |     |
| 'H'     | Resume execution of the halted MethodSCRIPT         | 4.2 |
| 'Z'     | 'Z' Abort execution of the running MethodSCRIPT 4.3 |     |
| 'Y'     | Abort current measurement loop                      | 4.4 |

Table 2; Script execution commands

# 3 Idle commands

# 3.1 't' - Version

Print the firmware version data of the device.

Note: unlike other commands this command responds with multiple newline ("\n") separated strings terminated by a "\*\n"  $\,$ 

#### Command format

t∖n

## Response format

The first character is the echo of the command character 't' followed by espicoxxxx#mmm dd yyyy hh:mm:ss\n R\*\n

| Where: |                                                                                                    |
|--------|----------------------------------------------------------------------------------------------------|
| espico | Emstat Pico identifier                                                                                           |
| XXXX   | represents the firmware version without the decimal points. When $xxxx = 1304$ , the firmware version is 1.3.04. |
| #      | separator                                                                                                    |
| mmm    | month in short-form e.g. "Jun"                                                                                   |
| dd     | 2 digit day number                                                                                               |
| уууу   | 4 digit year number                                                                                              |
| hh     | 2 digit hour number                                                                                              |
| mm     | 2 digit minutes number                                                                                           |
| SS     | 2 digit seconds number                                                                                           |
| R      | Release firmware                                                                                                 |
| *\n    | End of version command                                                                                           |

Note that the day is preceded by a space character if it has a single digit and time is preceded by a '0'.

#### Example

t∖n

# Example response

tespico12#Jun 7 2020 09:37:02\n R\*\n

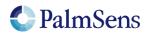

# 3.2 'S' – Set register

Sets the value of a register. See section "Registers" for detailed information.

#### Command format

Sxxy..y∖n

Where:

xx 2 digit hexadecimal register identifiery.y Hexadecimal digits representing the value of the register to be set. The number of digits depends on the register.

#### **Response format**

S∖n

#### Example

S0801\n Set register 08 (autorun) to value 01 (enabled)

#### Example response

S∖n

# 3.3 'G' - Get register

Gets the value of a register. See section "Registers" for detailed information.

#### Command format

Gxx∖n

Where:

XX

2 digit hexadecimal register number

# Response format

Gy..y∖n

#### Where:

y..y Hexadecimal digits representing the value of the register. The number of digits depends on the register.

# Example

G08\n Get the value of register 08 (autorun enabled)

#### Example response

G01\n Autorun is enabled

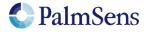

# 3.4 'l' - Load MethodSCRIPT

Load and parse a MethodSCRIPT to RAM. The end of the script is indicated by an empty line containing only a newline '\n' character. If no error was returned during loading, the script can be executed by the 'r' command (see section 3.5).

#### Command format

l\n <script> \n

Where: <script> MethodSCRIPT to load

Response format

# 3.5 'r' – Run MethodSCRIPT

Execute a loaded MethodSCRIPT.

Command format

response format

r\n <script output> \n

# 3.6 'e' - Load and run MethodSCRIPT

Parse and load a MethodSCRIPT to RAM, then execute it if no errors have occurred during parsing.

#### Command format

e\n <script> \n

Where:

<script> MethodSCRIPT to load, terminated by a '\n' character on an empty line

#### **Response format**

e\n <script output> \n

#### Example

e\n send\_string "hello world"\n \n

#### Example output

e\n Thello world\n \n

# 3.7 'Fmscr' – Store MethodSCRIPT in NVM

Store a loaded MethodSCRIPT to non-volatile memory.

# Command format

Fmscr\n

Response format F\n

# 3.8 'Lmscr' – Load MethodSCRIPT from NVM

Loads a stored MethodSCRIPT to RAM from non-volatile memory. It can now be started with the 'r' command.

Command format Lmscr\n

Response format L\n

# 3.9 's' - Hibernate (deprecated)

Sets the device into sleep (hibernate) mode. The device will wake-up when the host sends data (commands) to the device or when the "Wake / GPIO\_7" pin is brought low.

Note: This command is deprecated and may be removed in feature releases, use the MethodSCRIPT "hibernate" command instead.

Command format

s∖n

Response format s\n

# 3.10 'i' - Get device serial

Gets the device serial number.

Command format i\n

Response format iSSSSSSSS\n

Where:SSSSSSS8-character serial number

PalmSens

# 3.11 'v' - Get MethodSCRIPT version

Gets the MethodSCRIPT version.

# Command format

v∖n

# Response format

vVVV√n

 Where:
 4-digit hexadecimal MethodSCRIPT version

# 3.12 'dlfw' - Enter bootloader

Resets the device in bootloader mode. A side-effect of this command is that the current firmware will be erased, meaning new firmware must always be uploaded after calling this command.

Command format dlfw\n

Response format d\n

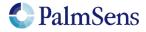

# 3.13 File browser commands

The EmStat Pico can read and write data from/to a supported storage medium. The EmStat Pico supports most HC SD cards or the TC58CVG2S0 flash storage IC through an SPI interface. The file browser interface is provided to interact with this storage medium and supports data in ASCII encoding. Note that MethodSCRIPT also has the capability to interface with the filesystem, allowing the streaming of measurement data to the file system.

## 3.13.1 'fs\_dir' – Show directory

The command "fs\_dir <PATH>\n" prints all names of files and directories in the directory indicated by the parameter PATH. Files in subdirectories of the given path will also be printed. The EmStat Pico will respond with an "f\n" followed by the lines containing the files and directories. The list is terminated by an empty line. The format for each line is:

"DATE TIME;TYPE;NAME". Note that the values of "DATE" and "TIME" are separated using a space and the other field use a semicolon for this purpose.

#### Example

fs\_dir /measurements\n

Prints the names the files and folders in the "/measurements" directory.

#### Example output

f\n 2019-12-31 11:34:13;DIR;0;measurements\n 2019-12-31 11:34:18;FIL;0;log.txt\n 2019-12-31 11:34:23;FIL;0;info.txt\n 2019-12-31 11:34:27;FIL;0;error\_codes.csv\n \n

#### 3.13.2 'fs\_get' - Get file content

The command 'fs\_get  $\langle PATH \rangle$ 'n' prints "f\n", followed by the contents of the requested file. The end of the file is indicated with a file separator (ASCII) character (0x1C).

#### Example

fs\_get /measurements/my\_lsv\_file.data\n

Returns the content of the file "/measurements/my\_lsv\_file.data".

#### Example output

f\n v0003\n Pda7F9E6A6u;ba51FC060p,10,207\n Pda7FB6CFCu;ba5C994C0p,10,207\n Pda7FCF353u;ba6731714p,10,207\n Pda20B3D38n;ba71CD01Bp,10,207\n Pda8000000 ;ba7C6A479p,10,207\n \n \x1C

Note: the file browser does not support the transmission of binary files. Note2: the EmStat Pico transmits the data as fast as it can and will not wait for the host-system.

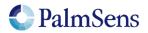

# 3.13.3 'fs\_put' - Store file content

The command 'fs\_put PATH > n < CONTENT > x1C' stores the content of a file to the specified path. The end of the file is indicated with a file separator (ASCII) character (0x1C).

If a file with the same name already exists, an error is generated.

#### Example

fs\_put /hello\_world.txt\nHello World!\x1C

Stores a file containing the string "Hello World!" to the path "/hello\_world.txt".

#### Example output

f∖n

Note: the filebrowser does not support the transmission of binary files.

#### 3.13.4 'fs\_del' - Remove file/directory

The command 'fs\_del <PATH>\n' removes the file or directory (recursively) specified by PATH.

Example

fs\_del /log.txt\n

Removes the file "/log.txt".

#### Example output

f∖n

#### 3.13.5 'fs\_info' - Get SD-card information

The command "fs\_info\n" returns the current used space, free space and storage medium size.

#### Example

fs\_info\n

#### Example output

f\n used:192kB free:7878464kb total:7878656kb\n

#### 3.13.6 'fs\_format' - Format SD-card

This command formats the SD-card with the FAT-filesystem. As a side-effect all content of the storage medium is erased.

# Example

fs\_format\n

# Example output f\n

Note: This is not the preferred way to clear an SD-card. For that use the 'fs\_clear' command. Note2: The formatting procedure can take some time. It will print "Format successful" when done Warning: This operation cannot be undone.

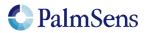

# 3.13.7 'fs\_mount' - Mount filesystem

Mounts the filesystem, as read from the storage medium. Ensure the file storage medium GPIO pins are configured as such. See the MethodSCRIPT command "set\_gpio\_cfg" for more information.

#### Example

fs\_mount\n

Example output

f∖n

## 3.13.8 'fs\_unmount' - Unmount filesystem

Unmounts the filesystem. This can be used to re-mount the filesystem, in combination with "fs\_mount".

Example fs\_unmount\n

Example output f\n

# 3.13.9 'fs\_clear' - Remove all files and directories

This command removes all files and directories on the SD-card.

**Example** fs\_clear\n

Example output f\n

Warning: This operation cannot be undone.

# 3.14 'CC' and 'CM'

The CC (communication capabilities) and CM (MethodSCRIPT capabilities) commands return a list of supported commands for the EmStat. These capabilities are represented as bit fields in Hexadecimal format (256 bits, one per command). Each bit is tied to a specific command, if the feature is enabled then the corresponding bit is high. These bit fields are consistent across devices and take any licensing into account.

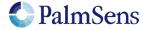

| Bit number | Command string | Command name                                  |
|------------|----------------|-----------------------------------------------|
| 0          | -              | RESERVED                                      |
| 1          | "t"            | Version                                       |
| 2 - 31     | -              | RESERVED                                      |
| 32         | "CC"           | Communication capabilities                    |
| 33         | "CM"           | MethodSCRIPT capabilities                     |
| 34         | "S"            | Set register                                  |
| 35         | "G"            | Get register                                  |
| 36         | ""             | Load script                                   |
| 37         | "r"            | Run script                                    |
| 38         | "e"            | Execute script                                |
| 39         | "dlfw"         | Update firmware                               |
| 40         | -              | RESERVED                                      |
| 41         | "Wnvm"         | Write NVM                                     |
| 42         | "Rnvm"         | Read NVM                                      |
| 43         | "Fmscr"        | Write MethodSCRIPT to non-volatile memory     |
| 44         | "Lmscr"        | Load MethodSCRIPT from non-volatile memory    |
| 45         | "у"            | Set date and time                             |
| 46         | "S"            | Sleep (deprecated)                            |
| 47         | -              | RESERVED                                      |
| 48         | ";"            | Get serial                                    |
| 49         | "V"            | MethodSCRIPT version                          |
| 50         | "X"            | Self-test                                     |
| 51         | "fs_dir"       | File browser get directory                    |
| 52         | "fs_get"       | File browser get file                         |
| 53         | "fs_put"       | File browser write file                       |
| 54         | "fs_del"       | File browser delete file                      |
| 55         | "fs_info"      | File browser get filesystem info              |
| 56         | "fs_format"    | File browser format filesystem                |
| 57         | "fs_mount"     | File browser mount filesystem                 |
| 58         | "fs_unmount"   | File browser unmount filesystem               |
| 59         | "fs_clear"     | File browser delete all files and directories |
| 60         | "m"            | Get multi-device serial                       |
| 96         | "h"            | Hold/pause MethodSCRIPT                       |
| 97         | "H"            | Resume MethodSCRIPT                           |
| 98         | "Z"            | Abort MethodSCRIPT                            |
| 99         | "Y"            | Skip MethodSCRIPT instruction                 |

# 3.14.1 'CC' - Runtime capabilities bit fields

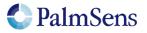

# 3.14.2 'CM' - MethodSCRIPT capabilities bit fields

| Bit number | Command string      | Description |
|------------|---------------------|-------------|
| 0          | -                   | RESERVED    |
| 1          | "var"               |             |
| 2          | "array"             |             |
| 3          | "store_var"         |             |
| 4          | "copy_var"          |             |
| 5          | "add_var"           |             |
| 6          | "sub_var"           |             |
| 7          | "mul_var"           |             |
| 8          | "div_var"           |             |
| 9          | "set_e"             |             |
| 10         | "set_int"           |             |
| 11         | "await_int"         |             |
| 12         | "wait"              |             |
| 13         | "loop"              |             |
| 14         | "endloop"           |             |
| 15         | "breakloop"         |             |
| 16         | "if"                |             |
| 17         | "else"              |             |
| 18         | "elseif"            |             |
| 19         | "endif"             |             |
| 20         | "get_time"          |             |
| 21         | "meas"              |             |
| 22         | -                   | RESERVED    |
| 23         | "meas_loop_lsv"     |             |
| 24         | "meas_loop_cv"      |             |
| 25         | "meas_loop_dpv"     |             |
| 26         | "meas_loop_swv"     |             |
| 27         | "meas_loop_npv"     |             |
| 28         | "meas_loop_ca"      |             |
| 29         | "meas_loop_pad"     |             |
| 30         | "meas_loop_ocp"     |             |
| 31         | "meas_loop_eis"     |             |
| 32         | "set_autoranging"   |             |
| 33         | "pck_start"         |             |
| 34         | "pck_add"           |             |
| 35         | "pck_end"           |             |
| 36         | "set_max_bandwidth" |             |
| 37         | "set_cr"            |             |
| 38         | "cell_on"           |             |

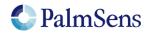

# EmStat Pico communication protocol V1.3 last document update: 10-6-2022

| 39 | "cell_off"             |  |
|----|------------------------|--|
| 40 | <br>"set_pgstat_mode"  |  |
| 41 | "send_string"          |  |
| 42 | "set_pgstat_chan"      |  |
| 43 | "set_gpio_cfg"         |  |
| 44 | "set_gpio_pullup"      |  |
| 45 | "set_gpio"             |  |
| 46 | "get_gpio"             |  |
| 47 | "set_pot_range"        |  |
| 48 | "on_finished:"         |  |
| 49 | "set_poly_we_mode"     |  |
| 50 | "file_open"            |  |
| 51 | "file_close"           |  |
| 52 | "set_script_output"    |  |
| 53 | "array_get"            |  |
| 54 | "array_set"            |  |
| 55 | "i2c_config"           |  |
| 56 | "i2c_write_byte"       |  |
| 57 | "i2c_read_byte"        |  |
| 58 | "i2c_read"             |  |
| 59 | "i2c_write"            |  |
| 60 | "i2c_write_read"       |  |
| 61 | "hibernate"            |  |
| 62 | "abort"                |  |
| 63 | "timer_start"          |  |
| 64 | "timer_get"            |  |
| 65 | "set_range"            |  |
| 66 | "set_range_minmax"     |  |
| 67 | "meas_loop_cp"         |  |
| 68 | "set_i"                |  |
| 69 | "meas_loop_lsp"        |  |
| 70 | "meas_loop_geis"       |  |
| 71 | "int_to_float"         |  |
| 72 | "float_to_int"         |  |
| 73 | "bit_and_var"          |  |
| 74 | "bit_or_var"           |  |
| 75 | "bit_xor_var"          |  |
| 76 | "bit_lsl_var"          |  |
| 77 | "bit_lsr_var"          |  |
| 78 | "bit_inv_var"          |  |
| 79 | "set_channel_sync"     |  |
| 80 | "set_acquisition_frac" |  |

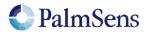

# 4 Script execution commands

To control the flow of execution of a running MethodSCRIPT, these commands can abort, pause and resume the execution of the script or skip the current command.

# 4.1 'h' – Halt

Sending "h\n" to the device holds a running MethodSCRIPT

Example:

```
e
var c
var p
set_pgstat_mode 2
set_cr 100m
cell_on
meas_loop_lsv p c -1 1 10m 1
    pck_start
    pck_add p <- sending "h\n" will hold the script at the next command
    pck_add c
    pck_end
endloop
on_finished:
cell_off
```

# 4.2 'H' – Resume

Sending "H\n" to the device resumes a halted MethodSCRIPT

Example:

```
e
var c
var p
set_pgstat_mode 2
set_cr 100m
cell_on
meas_loop_lsv p c -1 1 10m 1
      pck_start
      pck_add p            <- sending "H\n" will resume the halted script
      pck_add c
      pck_end
endloop
on_finished:
cell_off
```

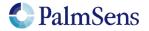

# 4.3 'Z' – Abort

Sending "Z\n" to the device aborts a running MethodSCRIPT. The current iteration of any measurement loop will be completed, then the script execution will jump to the "on\_finished:" tag.

Example:

```
е
var c
var p
set_pgstat_mode 2
set cr 100m
cell on
meas loop lsv p c -1 1 10m 1
 pck start
 pck add p
            <- sending "Z\n" within the loop will abort the script
 pck add c
                 and jump to the "on finished:" tag.
 pck end
endloop
on finished:
cell off
```

# 4.4 'Y' – Skip

Sending "Y\n" to the device breaks the execution of the current MethodSCRIPT loop after the current iteration of the loop has finished.

Example:

```
е
var c
var p
set_pgstat_mode 2
set cr 100m
cell on
meas loop lsv p c -1 1 10m 1
 pck_start
 pck_add p
 pck_add c
             <- sending "Y\n" within the loop will abort the
                 loop after finishing the current iteration
 pck end
endloop
on_finished:
cell off
```

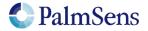

# 5 Registers

The internal registers are used to retrieve information, configure the device, or perform rarely used actions. Some registers are write protected at startup and must be unlocked before use, see section "5.2 '02' – Register permissions". The data length of each register is given in bytes of represented data. This data is communicated in hexadecimal notation, using 2 characters per byte.

| Value | Permission lev | el mode      | Length  | Description                   | See     |
|-------|----------------|--------------|---------|-------------------------------|---------|
|       | Basic          | Advanced     | (Bytes) |                               | section |
| 0x01  | Read only      | Read / Write | 4       | Peripheral configuration      | 0       |
| 0x02  | Read / Write   | Read / Write | 4       | Register permissions          | 5.2     |
| 0x04  | Read only      | Read only    | 8       | License register              | 5.3     |
| 0x05  | Read only      | Read only    | 16      | Unique ID                     | 5.4     |
| 0x06  | Read only      | Read only    | 8       | Device serial                 | 5.5     |
| 0x08  | Read only      | Read / Write | 1       | Autorun enable/disable        | 5.6     |
| 0x09  | Read only      | Read / Write | 4       | Advanced options              | 5.7     |
| 0x0A  | Read / Write   | Read / Write | 4       | Communication data rate limit | 5.8     |
| 0x0B  | Write only     | Write only   | 4       | Reset device                  | 5.9     |
|       |                |              |         |                               |         |
| 0x83  | None           | Write only   | 4       | Auto calibration              | 5.10    |
| 0xA0  | Read only      | Read / Write | 4       | Low speed TIA 10M CH0 gain    | 5.11    |
| 0xA1  | Read only      | Read / Write | 4       | Low speed TIA 10M CH0 offset  | 5.11    |
| 0xA2  | Read only      | Read / Write | 4       | Low speed TIA 10M CH1 gain    | 5.11    |
| 0xA3  | Read only      | Read / Write | 4       | Low speed TIA 10M CH1 offset  | 5.11    |
| 0xA4  | Read only      | Read / Write | 4       | High speed TIA 10M gain       | 5.11    |
| 0xA5  | Read only      | Read / Write | 4       | High speed TIA 10M offset     | 5.11    |
| 0xA6  | Read only      | Read / Write | 4       | High speed TIA 1M gain        | 5.11    |
| 0xA7  | Read only      | Read / Write | 4       | High speed TIA 1M offset      | 5.11    |

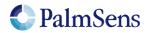

# 5.1 '01' – Peripheral configuration

Reads / writes the peripheral configuration as a bitmask from / to non-volatile memory. Support for external peripherals can be enabled here. Pins for peripherals that are not enabled can be used as GPIO pins. All peripherals default to GPIO. Multiple peripherals can be enabled at the same time by adding the hexadecimal values.

| Value                                   | Name          | Description                                         |
|-----------------------------------------|---------------|-----------------------------------------------------|
| Output 1.8V When enabled, output 1.8V r |               | When enabled, output 1.8V reference to the          |
|                                         | reference     | ANALOG_IN_2 pin. ANALOG_IN_2 can no longer          |
| 0x0000020                               | enable        | be used as an input.                                |
|                                         | Output cell   | When enabled, output cell on/off status on          |
|                                         | on/off status | GPIO6. Cell on outputs a logic 0, cell off output a |
| 0x00000040                              | enable        | logic 1. GPIO6 can no longer be used as GPIO.       |
|                                         | External RTC  | When enabled the RTC (S-35390A) will be             |
|                                         | (S-35390A)    | initialized after power on. This stops the RTC      |
|                                         | init enable   | generating a 1Hz signal from potentially            |
| 0x0000080                               |               | interfering with the EmStat Pico wake-up signal.    |
| 0x00000100                              | Reserved      |                                                     |
|                                         |               |                                                     |
| 0x80000000                              |               | Reserved for future use. Do not change.             |

#### Example

"S010000020\n" sets the peripheral configuration register. This will enable the 1.8V reference.

#### Example response

S∖n

# 5.2 '02' - Register permissions

By default, most registers are write protected to prevent accidental writes. This register can be used to disable the write protection. It is advised to turn the write protection back on when access to write protected registers is no longer required.

| Level    | Кеу        | Description                                    |  |
|----------|------------|------------------------------------------------|--|
| Basic    | 0x12345678 | Default configuration at startup. No access to |  |
|          |            | registers non-volatile registers.              |  |
| Advanced | 0x52243DF8 | Full access to all user changeable settings.   |  |

#### Example

"S0252243DF8\n" sets the permission level to advanced, allowing full access.

# Example response

S∖n

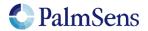

# 5.3 '04' – License register

Request the licenses programmed into this EmStat Pico. For more information contact PalmSens.

#### Example

"G04\n" gets the license register.

#### Example response

Gxxxxxxxxxxxxxx

# 5.4 '05' - Unique ID

Reads the unique ID for this device.

#### Example

"G04\n" gets the unique ID register.

#### Example response

Gxxxxxxxxxxxxxxxxxxx

# 5.5 '06' - Device serial

Contains the device serial number.

#### Example

"G06\n" gets the serial number of the device.

#### Example response

Gttyybbbbnnnnnnn\n

#### Where:

| tt      | = Device type, hexadecimal representation                                            |
|---------|--------------------------------------------------------------------------------------|
| уу      | = Year, hexadecimal representation                                                   |
| bbbb    | = Batch nr, hexadecimal representation.                                              |
| nnnnnnn | = Device ID, hexadecimal representation. Unique within all devices of the same type, |
|         | vear and batch.                                                                      |

# 5.6 '08' – Autorun

Contains the autorun setting. If set to 1, the MethodSCRIPT stored in non-volatile memory will be loaded and executed on startup. When the script ends, the EmStat Pico returns to its normal behavior.

#### Example

"S0801\n" sets the autorun register to 01 (autorun enabled)

#### Example response

S∖n

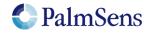

# 5.7 '09' - Advanced options

Contains the advanced option setting bitmask. Generic options are stored from the MSB-side while device specific options start at the LSB side.

The Pico currently has a device specific option bit for "Extended voltage range". Enabling this reduces the accuracy of measured currents and is not recommended. To enable it write "00000001" to this register. Write "00000000" to disable it.

In addition to the device specific bits there is currently one generic option bit for "CRC16 protocol extension". This switches the device communicate in the CRC16-protocol format (see EmStat Pico protocol – CRC extension). To enable it write "80000000" to the option bits. It can be disabled with "00000000".

To enable multiple options their bitmasks should be combined with a "bitwise or" operation. For example, "80000001" enables both extended voltage range and the crc16 protocol extension. Note however that writing new values overwrite all previous bits. So "80000000" also disables the extended voltage range.

#### Example

"S090000001\n" will enable the "extended voltage range" option (and disable the CRC16 mode).

#### Example response

S∖n

## 5.8 '0A' – Communication data rate limit

This register allows limiting the maximum bytes per second that is sent by the device. This is independent from the UART baudrate. This can be useful when no flow control mechanism is used with UART and the host cannot keep up with the data rate defined by the baudrate.

#### Example

"S0A00000400\n" sets the maximum data rate to 1024 bytes per second.

#### Example response

S∖n

# 5.9 '0B' - Reset device

Writing 0x93628ADE to this register will initiate a software reset of the device. Note that this command will not return a newline if the reset is successful.

#### Example

"S0B93628ADE\n" resets the device.

#### Example response

S

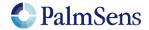

# 5.10 '83' – Auto calibration

Writing 0x4321ABCD to this registers will initiate the built-in auto calibration sequence. This sequence requires the WE to be unconnected. The calibration will take up to 60 seconds. This calibration will not affect the 10M and 1M calibrations accessible by the registers below.

Warning: PalmSens does not recommend re-calibrating factory calibrated devices.

#### Example

"S834321ABCD\n" initiates auto calibration.

#### Example response

S∖n

# 5.11 Manual calibration registers

The EmStat Pico has a few calibrations that cannot be done automatically, these calibrations are accessible through their respective registers.

Note: High precision resistors and measurement equipment are needed to perform these calibrations.

The following functions can be used to convert the register value to gain and offset values:

| Calibration type      | Function                                          |
|-----------------------|---------------------------------------------------|
| Low speed TIA gain    | Factor = 1 / ( reg / 0x4000 )                     |
| Low speed TIA offset  | Offset (V) = -reg / 4 * 5.5999756e-5              |
| High speed TIA gain   | Factor = 1 / ( reg / 0x4000 )                     |
| High speed TIA offset | Offset (V) = ( -reg - 0x4000 ) / 4 * 5.5999756e-5 |

The following calibration registers are available:

| The following calleration registers are available. |                              |  |
|----------------------------------------------------|------------------------------|--|
| 0xA0                                               | Low speed TIA 10M CH0 gain   |  |
| 0xA1                                               | Low speed TIA 10M CH0 offset |  |
| 0xA2                                               | Low speed TIA 10M CH1 gain   |  |
| 0xA3                                               | Low speed TIA 10M CH1 offset |  |
| 0xA4                                               | High speed TIA 10M gain      |  |
| 0xA5                                               | High speed TIA 10M offset    |  |
| 0xA6                                               | High speed TIA 1M gain       |  |
| 0xA7                                               | High speed TIA 1M offset     |  |
|                                                    |                              |  |

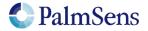

# 6 CRC16 protocol extension

# 6.1 Introduction

For certain applications of the EmStat Pico, data validity is of critical importance. For this purpose all data communication from and to the EmStat has to be verifiable. Since UART is the underlying protocol of all communication with the device it is possible that bits get flipped or entire bytes are missed, compromising integrity. This document describes an extension that adds CRC and sequence-ID fields to the EmStat Pico communication protocol to allow for verification of the received data. The CRC-extension will be selectable in the EmStat Pico's non-volatile configuration by setting the corresponding option bit (by issuing the command "S098000000" in normal mode).

# 6.2 Protocol extension

The CRC-extension adds a sequence ID field and CRC-16 field to each line before the newline separator (\n). The sequence ID field allows the receiver to detect if there are missing lines. It consists of 2 hexadecimal characters that are incremented after each line and rolls over after 255 (0xFF). At start up both EmStat and host start at 0x00. The sequence IDs of both devices are incremented independently. The CRC-16 field makes it possible to verify the content of each line. It is appended after the sequence ID field and printed in a 4 digit hexadecimal format. The CRC-16-CCITT polynomial 0x1021 with initial value 0xFFFF are used to calculate the CRC over the entire string (including the sequence ID field and excluding the newline).

To give the host more security that the data is actually received by the EmStat, the EmStat will acknowledge every received line with an acknowledge in the format "<xx>" (without quotes) followed by the regular header, where xx is the hexadecimal value of the sequence to acknowledge. The host should not acknowledge received data since the EmStat does not expect this.

The EmStat Pico will respond mostly in the same way as it does without CRC-extension. An exception is with MethodSCRIPT related commands ('e' and 'I'). These will normally return with just a letter without newline and a send the newline when the entire script is received. Since this would interfere with the acknowledge messages it was decided that when the CRC16-extension is enabled it will add an additional newline directly after the command response letter.

The line format for communication will be:

[Line] [Sequence ID] [CRC-16] [\n]

Line format for acknowledge:

[<] [Sequence to acknowledge] [>] [Sequence ID] [CRC-16] [\n]

To notify the host about any detected error during communication the following error codes are used:

| Name                      | Value | Description                                     |
|---------------------------|-------|-------------------------------------------------|
| STATUS_COMM_CRC_ERR       | 0x2B  | CRC of received line was incorrect              |
| STATUS_COMM_SEQUENCE_WARN | 0x2C  | ID of received line was not the expected value  |
| STATUS_COMM_LENGTH_ERR    | 0x2D  | Received line was too short to extract a header |

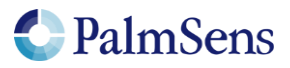

# 6.3 Examples

## 6.3.1 Example command without CRC-extension

| t\n                              | From host |
|----------------------------------|-----------|
| tespico11#Jun 18 2019 09:47:31\n | From Pico |
| R*\n                             | From Pico |

## 6.3.2 Example command with CRC-extension

| t0A9524\n                              | From host |
|----------------------------------------|-----------|
| <0A>454FBA\n                           | From Pico |
| tespico12#Apr 23 2020 15:41:4646DA41\n | From Pico |
| D*47EE4F\n                             | From Pico |

Note: "\n" is the newline character, initial sequence IDs are 0x0A for the host and 0x45 for the Pico.

## 6.3.3 MethodSCRIPT example command without CRC-extension

| e\n                          | From host                       |
|------------------------------|---------------------------------|
| е                            | From Pico (note: no \n)         |
| send_string "Hello World!"\n | From host                       |
| \n                           | From host                       |
| THello World!\n              | From Pico                       |
| \n                           | From Pico (\n to close command) |

# 6.3.4 MethodSCRIPT example command with CRC-extension

| e03BFA2\n                          | From Host |
|------------------------------------|-----------|
| <03>4CFEF6\n                       | From Pico |
| e4D7D16\n                          | From Pico |
| send_string "Hello World!"04640F\n | From Host |
| <04>4ECF1D\n                       | From Pico |
| 057E6C\n                           | From Host |
| <05>4F89CA\n                       | From Pico |
| 50D13C\n                           | From Pico |
| THello World!51D393\n              | From Pico |
| 52F17E\n                           | From Pico |

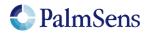

last document update: 10-6-2022

# 7 Error codes

After sending a command to the device, the device may respond with an error. When loading or executing MethodSCRIPT the device may respond with specific MethodSCRIPT errors described in "MethodSCRIPT v1\_3.pdf".

See https://www.palmsens.com/knowledgebase-article/methodscript

Online communication error format:

c!XXXX\n

Where:

c = Echo of the first character of the command XXXX = The error code, see "Table 3; Error codes"

| Code<br>(Hex) | Name                           | Description                                                                 |
|---------------|--------------------------------|-----------------------------------------------------------------------------|
| 0001          | STATUS_ERR                     | An unspecified error has occurred                                           |
| 0002          | STATUS_INVALID_VT              | An invalid Value Type has been used                                         |
| 0003          | STATUS_UNKNOWN_CMD             | The command was not recognized                                              |
| 0004          | STATUS_REG_UNKNOWN             | Unknown Register                                                            |
| 0005          | STATUS_REG_READ_ONLY           | Register is read-only                                                       |
| 0006          | STATUS_WRONG_COMM_MODE         | Communication mode invalid                                                  |
| 0007          | STATUS_BAD_ARG                 | An argument has an unexpected value                                         |
| 8000          | STATUS_CMD_BUFF_OVERFLOW       | Command exceeds maximum length                                              |
| 0009          | STATUS_CMD_TIMEOUT             | The command has timed out                                                   |
| 000A          | STATUS_REF_ARG_OUT_OF_RANGE    | A var has a wrong identifier                                                |
| 000B          | STATUS_OUT_OF_VAR_MEM          | Cannot reserve the memory needed for this var                               |
| 000C          | STATUS_NO_SCRIPT_LOADED        | Cannot run a script without loading one first                               |
| 000D          | STATUS_INVALID_TIME            | The given (or calculated) time value is invalid for this command            |
| 000E          | STATUS_OVERFLOW                | An overflow has occurred while averaging a measured value                   |
| 000F          | STATUS_INVALID_POTENTIAL       | The given potential is not valid                                            |
| 0010          | STATUS_INVALID_BITVAL          | A variable has become either "NaN" or "inf"                                 |
| 0011          | STATUS_INVALID_FREQUENCY       | The input frequency is invalid                                              |
| 0012          | STATUS_INVALID_AMPLITUDE       | The input amplitude is invalid                                              |
| 0013          | STATUS_NVM_ADDR_OUT_OF_RANGE   | Non-volatile Memory address invalid                                         |
| 0014          | STATUS_OCP_CELL_ON_NOT_ALLOWED | Cannot perform OCP measurement when cell on                                 |
| 0015          | STATUS_INVALID_CRC             | CRC invalid                                                                 |
| 0016          | STATUS_FLASH_ERROR             | An error has occurred while reading / writing flash                         |
| 0017          | STATUS_INVALID_FLASH_ADDR      | An error has occurred while reading / writing flash                         |
| 0018          | STATUS_SETTINGS_CORRUPT        | The device settings have been corrupted                                     |
| 0019          | STATUS_AUTH_ERR                | Authentication error                                                        |
| 001A          | STATUS_CALIBRATION_INVALID     | Calibration invalid                                                         |
| 001B          | STATUS_NOT_SUPPORTED           | This command or part of this command is not supported by the current device |
| 001C          | STATUS_NEGATIVE_ESTEP          | Step Potential cannot be negative for this technique                        |
| 001D          | STATUS_NEGATIVE_EPULSE         | Pulse Potential cannot be negative for this                                 |

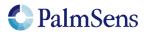

|       |                                | technique                                                  |
|-------|--------------------------------|------------------------------------------------------------|
| 001E  | STATUS_NEGATIVE_EAMP           | Amplitude cannot be negative for this                      |
|       |                                | technique                                                  |
| 001F  | STATUS_TECH_NOT_LICENCED       | Product is not licenced for this technique                 |
| 0020  | STATUS_MULTIPLE_HS             | Cannot have more than one high speed                       |
|       |                                | and/or max range mode enabled (EmStat                      |
|       |                                | Pico)                                                      |
| 0021  | STATUS_UNKNOWN_PGS_MODE        | The specified PGStat mode is not supported                 |
| 0022  | STATUS_CHANNEL_NOT_POLY_WE     | Channel set to be used as Poly WE is not                   |
|       |                                | configured as Poly WE                                      |
| 0023  | STATUS_INVALID_FOR_PGSTAT_MODE | Command is invalid for the selected PGStat                 |
|       |                                | mode                                                       |
| 0024  | STATUS_TOO_MANY_EXTRA_VARS     | The maximum number of vars to measure has                  |
|       |                                | been exceeded                                              |
| 0025  | STATUS_UNKNOWN_PAD_MODE        | The specified PAD mode is unknown                          |
| 0026  | STATUS_FILE_ERR                | An error has occurred during a file operation              |
| 0027  | STATUS_FILE_EXISTS             | Cannot open file, a file with this name already            |
|       |                                | exists                                                     |
| 0028  | STATUS_ZERO_DIV                | Variable devided by zero                                   |
| 0029  | STATUS_UNKNOWN_GPIO_CFG        | GPIO pin mode is not known by the device                   |
| 002A  | STATUS_WRONG_GPIO_CFG          | GPIO configuration is incompatible with the                |
|       |                                | selected operation                                         |
| 002B  | STATUS_COMM_CRC_ERR            | CRC of received line was incorrect                         |
| 002C  |                                | (CRC16-ext)                                                |
| 0020  | STATUS_COMM_SEQUENCE_WARN      | ID of received line was not the expected value (CRC16-ext) |
| 002D  | STATUS_COMM_LENGTH_ERR         | Received line was too short to extract a                   |
| 0020  |                                | header (CRC16-ext)                                         |
| 002E  | STATUS_SETTINGS_NOT_INITED     | Settings are not initialized                               |
| 002F  | STATUS_INVALID_CHAN            | Channel is not available for this device                   |
| 0030  | STATUS_CAL_ERROR               | Calibration process has failed                             |
| 0031  | STATUS_COMM_DISCONNECT         | Comm interface disconnected during ongoing                 |
|       |                                | communication                                              |
| 0032  | STATUS_CELL_OVERLOAD           | Critical cell overload, aborting measurement to            |
|       |                                | prevent damage                                             |
| 0033  | STATUS_FLASH_ECC_ERR           | An flash ECC error has occurred                            |
| 0034  | STATUS_FLASH_PROGRAM_FAIL      | Flash program operation failed                             |
| 0035  | STATUS_FLASH_ERASE_FAIL        | Flash Erase operation failed                               |
| 0036  | STATUS_FLASH_LOCKED            | Flash page/block is locked                                 |
| 0037  | STATUS_FLASH_WRITE_PROTECTED   | Flash write operation on protected memory                  |
| 0038  | STATUS_FLASH_BUSY              | Flash is busy executing last command                       |
| 0039  | STATUS_FLASH_BAD_BLOCK         | Operation failed because block was marked                  |
|       |                                | as bad                                                     |
| 003A  | STATUS_FLASH_INVALID_ADDR      | The specified address is not valid                         |
| 003B  | STATUS_FS_MOUNT_ERR            | An error has occurred while attempting to                  |
|       |                                | mount the filesystem                                       |
| 003C  | STATUS_FS_FORMAT_ERR           | An error has occurred while attempting to                  |
|       |                                | format the filesystem memory                               |
| 003D  | STATUS_SPI_TIMEOUT             | A timeout has occurred during SPI                          |
| 0007  |                                | communication                                              |
| 003E  | STATUS_TIMEOUT                 | A timeout has occurred                                     |
| 0040  | STATUS_FLASH_NOT_SUPPORTED     | Memory module not supported.                               |
| 0041  | STATUS_FS_INVALID_FORMAT       | Filesystem memory format not recognized or                 |
| 00.40 |                                | supported                                                  |
| 0042  | STATUS_REGISTER_ACCESS_DENIED  | This register is locked for current permission             |

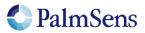

|      |                                  | level                                                                          |
|------|----------------------------------|--------------------------------------------------------------------------------|
| 0043 | STATUS_REG_WRITE_ONLY            | Register is write-only                                                         |
| 4000 | STATUS_SCRIPT_SYNTAX_ERR         | The script contains a syntax error                                             |
| 4001 | STATUS_SCRIPT_UNKNOWN_CMD        | The script command is unknown                                                  |
| 4002 | STATUS_SCRIPT_BAD_ARG            | An argument was invalid for this command                                       |
| 4003 | STATUS_SCRIPT_ARG_OUT_OF_RANGE   | An argument was out of range                                                   |
| 4004 | STATUS_SCRIPT_UNEXPECTED_CHAR    | An unexpected character was encountered                                        |
| 4005 | STATUS_SCRIPT_OUT_OF_CMD_MEM     | The script is too large for the internal script memory                         |
| 4006 | STATUS_SCRIPT_UNKNOWN_VAR_TYPE   | The variable type specified is unknown                                         |
| 4007 | STATUS_SCRIPT_VAR_UNDEFINED      | The variable has not been declared                                             |
| 4008 | STATUS_SCRIPT_INVALID_OPT_ARG    | This optional argument is not valid for this command                           |
| 4009 | STATUS_SCRIPT_INVALID_VERSION    | The stored script is generated for an older firmware version and cannot be run |
| 400A | STATUS_SCRIPT_INVALID_DATATYPE   | The parameter datatype (float/int) is not valid for this command               |
| 400B | STATUS_SCRIPT_NESTED_MEAS_LOOP   | Measurement loops cannot be placed inside other measurement loops              |
| 400C | STATUS_SCRIPT_UNEXPECTED_CMD     | Command not supported in current situation                                     |
| 400D | STATUS_SCRIPT_MAX_SCOPE_DEPTH    | Scope depth too large                                                          |
| 400E | STATUS_SCRIPT_INVALID_SCOPE      | The command had an invalid effect on scope                                     |
|      |                                  | depth. (for example "if" directly followed by an "endif" statement)            |
| 400F | STATUS_SCRIPT_INDEX_OUT_OF_RANGE | Array index out of bounds                                                      |
| 4010 | STATUS_SCRIPT_I2C_NOT_CONFIGURED | I2C interface was not initialized                                              |
| 4011 | STATUS_SCRIPT_I2C_UNHANDLED_NACK | NAck flag not handled by script                                                |
| 4012 | STATUS_SCRIPT_I2C_ERR            | Something unexpected went wrong with I2C.                                      |
| 4013 | STATUS_SCRIPT_I2C_INVALID_CLOCK  | I2C clock frequency not supported by<br>hardware                               |
| 4014 | STATUS_SCRIPT_HEX_OR_BIN_FLT     | Non integer SI vars cannot be parsed from hex or binary representation         |
| 4015 | STATUS_INVALID_WAKEUP_SOURCE     | The selected (combination of) wake-up source is invalid                        |
| 4016 | STATUS_WAKEUP_TIME_INVALID       | RTC was selected as wake-up source with invalid time argument                  |
| 4017 | STATUS_SCRIPT_ARRAYSIZE_MISMATCH | Array size does not match expected size                                        |
| 4018 | STATUS_SCRIPT_UNEXPECED_END      | The script has ended unexpectedly                                              |
| 4019 | STATUS_SCRIPT_DEVICE_NOT_MULTI   | The script command is only valid for a multichannel (combined) device          |
| 4020 | STATUS_SCRIPT_TIMEOUT            | A timeout has occurred for one of the script commands                          |
| 7FFF | STATUS_FATAL_ERROR               | A fatal error has occurred, the device must be reset                           |
| 8000 | STATUS_DEVICE_SPECIFIC           | Device specific error occurred                                                 |
| 8001 | STATUS_DS_SELFTEST_CRYSTAL       | Switching to 16 MHz crystal failed                                             |
| FFFF | STATUS_ASSERT_FAIL               | An unexpected error has occurred. A reset is required.                         |

Table 3; Error codes

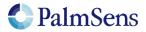

# 8 Version changes

#### Version 1.2

- Added filebrowser commands
- Updated error codes table
- Added extra registers

#### Version 1.3

- Added CRC16 extension (option bits, error values and chapter)
- Removed "cali" command (replaced by register)
- Added "fs\_put" command
- Updated fs\_\* commands to include extra acknowledgement newline
- Fixed broken MethodSCRIPT link
- Updated registers
- Updated error codes
- Updated capability definitions
- Updated version string with extra "patch" field

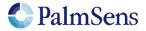